# How to include social media and

**Tutorial Guide** 

other useful URL in your profile?

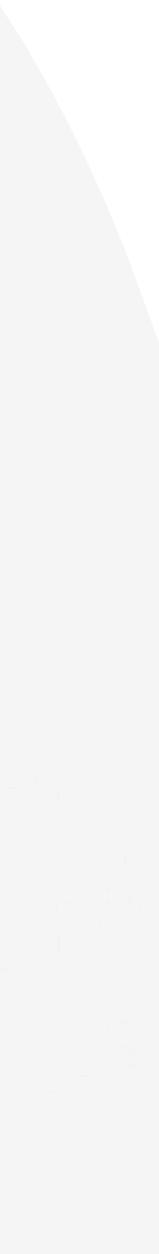

#### Change Language

|              | ΞΞ                | ENT                                                                            |     | NFC 100CH           |        | C کی Hi! Stephen.user 📢 |
|--------------|-------------------|--------------------------------------------------------------------------------|-----|---------------------|--------|-------------------------|
|              | D==<br>Smart Card | Staff List       Home   Staffs   List         Order By: •       Search       Q |     |                     |        | ADD NEW                 |
|              | Staff List        | Jane Yip                                                                       | NFC | 2023-07-18 12:34:49 | Active | Profile                 |
| Batch Upload | Batch Upload      | Doris Cheung                                                                   | NFC | 2023-07-14 23:23:50 | Active | Profile                 |
|              | کنے<br>Admin      | Stephen Fung                                                                   | NFC | 2023-07-14 16:30:07 | Active | Profile                 |
|              |                   | Aiwa To (Demo Card)                                                            | NFC | 2023-07-14 09:52:44 | Active | Profile                 |
|              |                   | Aiwa To (Demo Card)                                                            | NFC | 2023-07-14 09:51:38 | Active | Profile                 |
|              |                   |                                                                                |     | 1 2 3 4 5           |        |                         |

#### **Smart Card**

You cannot actually change anything on this tab, you are only able to view the UID of the smart card allocated to you

#### Staff List

This is the page where you will spend most of you time on, this page enable you to add staff, edit info and delete of staff profile

#### **Batch Upload**

This allow you to export all staff info into excel and batch upload staff information by import excel

#### Admin

This tab allow admin to upload company logo, background image and company banner. The stats are also available in this section.

# Main Page Navigator

#### Add New

You can add new staff by clicking the button here.

#### Choose "Edit" or "Delete"

You can edit staff info or delete staff by clicking the button here. Profile You can view staff profile by clicking this

button.

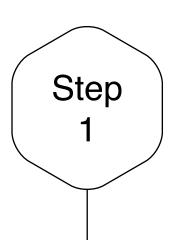

# Add New Staff

Click on the "Add New" button to add new staff, or alternatively, click on "Edit" button to amend the contact info of existing staff.

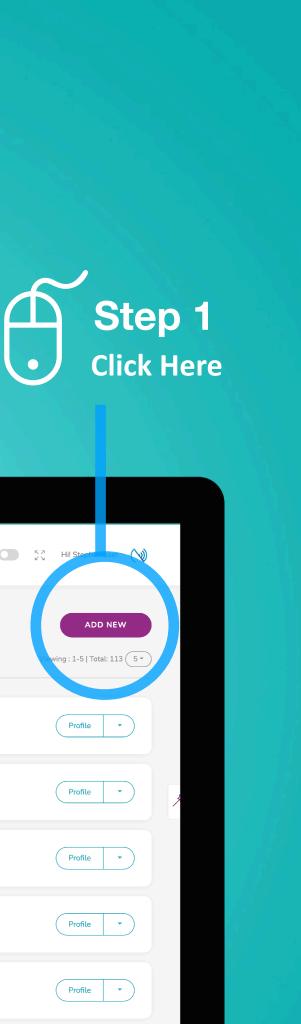

|                  |                                                                        |     | ۲                   |        |                       |
|------------------|------------------------------------------------------------------------|-----|---------------------|--------|-----------------------|
| ==               | EN *                                                                   |     | NTC TOTCH           |        | 💽 🖓 Hil Stephonuser 🕥 |
| D=<br>Smart Card | Staff List       Home   Staffs   List         Order By: *       Search |     |                     |        | ADD NEW               |
| Staff List       | Jane Yip                                                               | NFC | 2023-07-18 12:34:49 | Active | Profile •             |
| Batch Upload     | Doris Cheung                                                           | NFC | 2023-07-14 23:23:50 | Active | Profile •             |
| Admin            | Stephen Fung                                                           | NFC | 2023-07-14 16:30:07 | Active | Profile •             |
|                  | Aiwa To (Demo Card)                                                    | NFC | 2023-07-14 09:52:44 | Active | Profile               |
|                  | Aiwa To (Demo Card)                                                    | NFC | 2023-07-14 09:51:38 | Active | Profile *             |
|                  |                                                                        |     | 1 2 3 4 5           |        |                       |

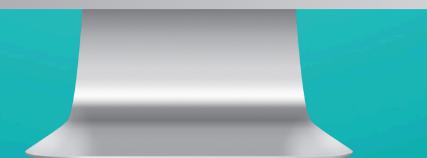

## Add Bio

Bio

Bio is only available to "E-Profile", hence it won't appear in the contract download. So, if you are not going to use the E-profile, you do not have to fill this field in.

This field provide user to type in any text they want so you can give your client more info about you or your company. If you want a line break type "<br>"

General stuff put in here include: Company Mission, license no., Company Slogan, Bio, Qualification and etc...

On the right hand side is an example which the following text has been inputted into the Bio "ABC License No.: P0292 <br>> BBC License No.: I9303" Input Bio

| 1<br>1           | EN * |                                                                                                |                                                                                 | hen.user 🚫 |
|------------------|------|------------------------------------------------------------------------------------------------|---------------------------------------------------------------------------------|------------|
| C=<br>Smart Card |      | Bio<br>Bio                                                                                     | Company Website<br>Company Website                                              |            |
|                  |      | a.g. blography or license - Display on e-Profile Only<br>More Info                             | https://coc.com - Available for e-Profile & vcf                                 |            |
| Staff List       |      | More Info<br>e.g. https://www.com - Available for e-Profile B vd                               | Facebook<br>e.g. https://www.facebook.com/kox - Available for e-Profile & vdf   |            |
| Batch Upload     |      | Instragram                                                                                     | Twitter                                                                         |            |
| Admin            |      | e.g. https://www.instagram.com/ - Available for e-Profile B vcf<br>Whatsapp                    | e g. https://twitter.com/cox + Available for e-Profile & vcf<br>Linkedin        |            |
|                  |      | Whatsapp<br>a.g. https://bpluxhatsapp.com/send?/phone=zococccc - Available for e-Profile & vcf | Linkedin<br>e.g., https://www.linkadin.com/locx - Available for e-Profile & vcf |            |
|                  |      | Youtube<br>Youtube<br>e.g. https://www.youtube.com/cox - Available for e-Profile & vcf         | Wechat ID<br>Wechat ID<br>e.g. X0000000 - Display on e-Profile Only             |            |
|                  |      | Wechat Page                                                                                    | TikTok                                                                          |            |

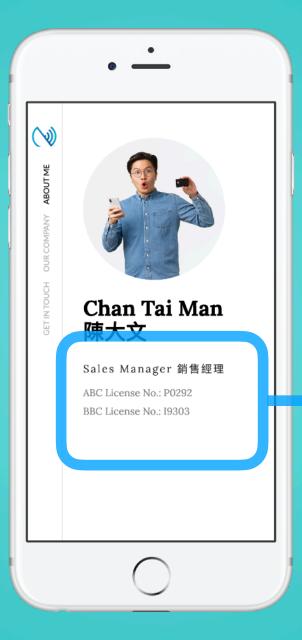

#### **E-Profile**

Bio will display on the front page of your eprofile, underneath the position.

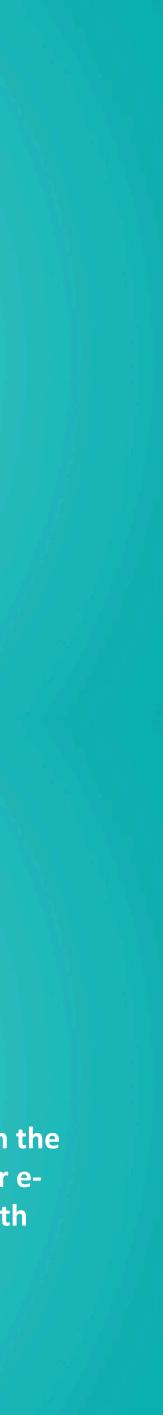

Web

# Company Website

Company Website is available to both "E-Profile" and "contact download", This link will automatically display with a title "Company Website".

\*p.s. - On Android, after the contact has been downloaded, the title will not be mark as "Company Website" but "Website" instead.

| =            | EN -                                                                                | N 55 Hil Stephen.user N                                            |
|--------------|-------------------------------------------------------------------------------------|--------------------------------------------------------------------|
|              |                                                                                     |                                                                    |
|              | Bio                                                                                 | Company Website                                                    |
| Smart Card   | Bio                                                                                 | Company Website                                                    |
|              | e.g. blography or license - Display on e-Profile Only                               | e.g. https://xxx.com - Avait.abia for e-Profile & vcf              |
| 011          |                                                                                     |                                                                    |
| 212          | More Info                                                                           | Facebook                                                           |
| Staff List   | More Info                                                                           | Facebook                                                           |
|              | e.g. https://xxx.com - Available for e-Profile & vcf                                | e.g. https://www.facebook.com/lock - Available for e-Profile & vcf |
|              |                                                                                     |                                                                    |
| Batch Upload | Instragram                                                                          | Twitter A                                                          |
|              | Instragram                                                                          | Twitter                                                            |
| Q            | e.g. https://www.instagram.com/ - Available for e-Profile & vcf                     | e.g. https://twitter.com/cxx - Available for e-Profile & vcf       |
| Admin        |                                                                                     |                                                                    |
|              | Whatsapp                                                                            | Linkedin                                                           |
|              | Whatsapp                                                                            | Linkedin                                                           |
|              | e.g. https://api.whatsapp.com/send/?phone=x0000000x - Available for e-Profile & vcf | e.g. https://www.linkodin.com/cox - Available for e-Profile & vcf  |
|              |                                                                                     |                                                                    |
|              | Youtube                                                                             | Wechet ID                                                          |
|              | Youtube                                                                             | Wechat ID                                                          |
|              | e.g. https://www.youtube.com/xxx - Available for e-Profile & vcf                    | e.g. X00000X - Display on e-Profile Only                           |
|              | Wechat Page                                                                         | TikTok                                                             |
|              |                                                                                     |                                                                    |
|              |                                                                                     |                                                                    |
|              |                                                                                     |                                                                    |

# Ø Input

## **E-Profile**

Company website will display on "e-profile" as suggested

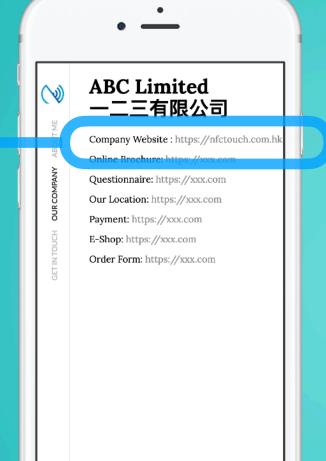

 $\bigcirc$ 

Download Contact (iOS)

A URL will be included with a title as "Company Website"

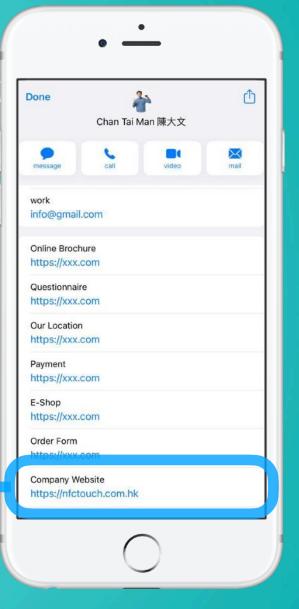

## Company Website

## Info

## More Info

More Info is available to both "E-Profile" and "contact download", This link will automatically display with a title "More Info" in the contact and display with a button on e-profile page.

\*p.s. - On Android, after the contact has been downloaded, the title will not be mark as "More Info" but "Website" instead. 6 Input URL link here

| :=           | EN * |                                                                                                    | No Stephenuser (                                                                         | Ŵ |
|--------------|------|----------------------------------------------------------------------------------------------------|------------------------------------------------------------------------------------------|---|
| Smart Card   |      | Bio ADC License No: F0292<br>bp: BBC License No: I9303 e.g. bography or tomse - Display on e-Portize Only         | Company Website https://infctouch.com.hk e.g. https://oncomAvailable for e-Profile & vcf |   |
| Staff List   |      | Mare Info<br>https://doc.com                                                                                      | scebook<br>Facebook                                                                      |   |
| Batch Upload |      | e g. https://soc.com - Available for e-Prefile & vef<br>Instragram                                                | https://www.facebook.com/occ - Available for e Profile & vef<br>Twitter                  |   |
| Admin        |      | Instragram<br>e.g. https://www.instegrem.com/ - Availation for a Pretilio & vef                                   | Twitter<br>e.g. https://twitter.com/ecs Availation for a Profile & vef                   | Æ |
|              |      | Whatsapp<br>Whatsapp                                                                                              | Linkedin                                                                                 |   |
|              |      | e.g. https://lipioshataapp.com/sensi/johanerococococ<br>- Available for e-Profile & vef $\ensuremath{\mathbb{R}}$ | e.g. https://www.biniedin.com/dox - Available for e-Photile & vot                        |   |
|              |      | Youtube                                                                                                    | Wechat IID                                                                               |   |
|              |      | Youtuba<br>e.g. https://www.youtube.com/cox + Anaitable for e-Profile B vcf                                       | Wechat ID<br>e.g. X00000X - Display on e-Profile Only                                    |   |
|              |      | Wechat Page                                                                                                    | TaTok                                                                                    |   |
|              |      | Wechat Page<br># g. https://www.wechat.com/doc - Available for a-Profile & vef                                    | TIRTels<br>s.g. https://www.tiktok.com/cos- Available for e-Profile & vef                |   |
|              |      | Line                                                                                                    | Facebook Messenger                                                                       |   |

#### **E-Profile**

More Info will display on "eprofile" as suggested, client can click on the link to view the URL

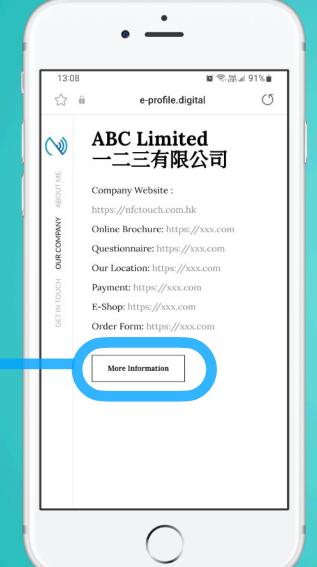

## Download Contact (iOS)

A URL will be included with a title as "More Info"

• — 視像 訊息 通話 Online Brochure https://xxx.com Questionnaire https://xxx.com Our Location https://xxx.com Payment https://xxx.com E-Shop https://xxx.com Order Form https://xxx.com Company Website More Info https://xxx.com https://www.facebook.com/xxx Instagram  $\bigcirc$ 

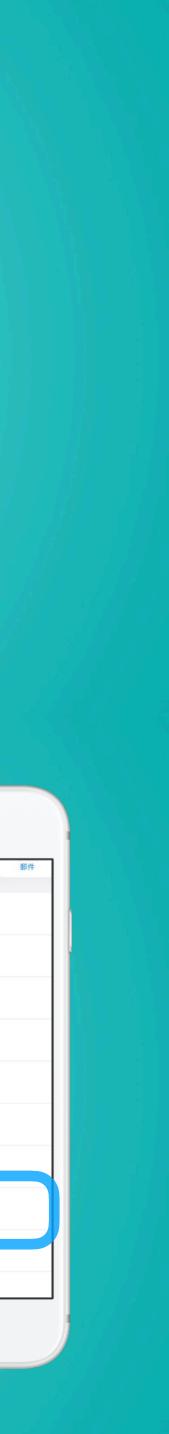

Social

# Social Media

There is a whole list of social media field available, you will just have to input the URL into the field accordingly. If you do not have such social media, just leave them blank.

\*p.s. - On Android, after the contact has been downloaded, the title will not be mark with social media title but "Website" instead.

| := F         | EN * | No. of the second second second second second second second second second second second second second second se | Hil Stephenuser 📢                                                |   |
|--------------|------|----------------------------------------------------------------------------------------------------|------------------------------------------------------------------|---|
|              |      | Instragram                                                                                                    | Twitter                                                          |   |
|              |      | Instragram                                                                                                    | Twitter                                                          |   |
| Smart Card   |      | e.g. https://www.instagram.com/ - Available.for e-Profile & vof                                                 | e.g. https://witter.com/ooc - Available for e-Profile & vot      |   |
| <u>,011</u>  |      | Whatsapp                                                                                                    | Linkedin                                                         |   |
| Staff List   |      | Whatsapp                                                                                                    | Linkedin                                                         |   |
| Stan Six     |      | e.g. https://spi.whatespp.com/send//phone=xessesse - Available for e-Profile 8 vcf $$                           | eg. https://www.linkedin.com/sox - Available for e-Profile & vef |   |
| F            |      | Youtube                                                                                                    | Wachat ID                                                        |   |
| Batch Upload |      | Youtube                                                                                                    | Wechat ID                                                        |   |
|              |      | e.g. https://www.cyoutube.com/kox - Available for e-Profile & vcf                                               | e.g. XXXXXXXX - Display on e-Profile Dely                        |   |
| Q.<br>Admin  |      | Wechat Page                                                                                                    | TikTok                                                           | > |
|              |      | Wechat Page                                                                                                    | TikTok                                                           |   |
|              |      | e.g. https://www.enediat.com/exex - Available for e-Profile & vof                                               | e.g. https://www.ibitok.com/oox - Available for e-Profile is vd  |   |
|              |      | Line                                                                                                    | Facebook Messenger                                               |   |
|              |      | Line                                                                                                    | Facebook Messenger                                               |   |
|              |      | e.g. https://line.me/oca - Avsilable for e-Frufile & vef                                                        | e g. https://www.messenger.com/acc Available for e-Petrile & vcf |   |
|              |      | Weibo                                                                                                    | виы                                                              |   |
|              |      | Welbo                                                                                                    | виыц                                                             |   |
|              |      | e.g. https://tweiba.com/coc- Available for e-Profile & vef                                                      | e.g. https://www.billbii.com/cox - Available for e-Profile & vof |   |
|              |      | QQ                                                                                                    | Zhhu                                                             |   |
|              |      | 99                                                                                                    | Zhihu                                                            |   |

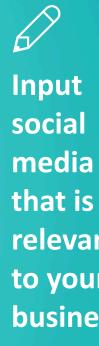

## **E-Profile**

Social media link will display on "e-profile" as an icon

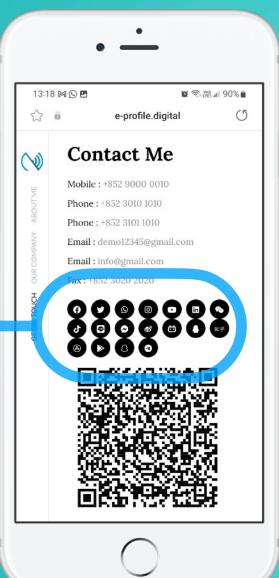

Download Contact (iOS)

A URL will be included with a title of the social media

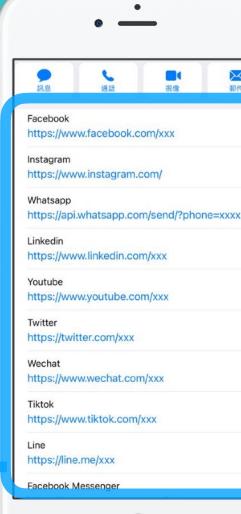

 $\bigcirc$ 

relevant to your business

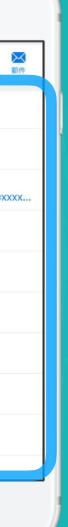

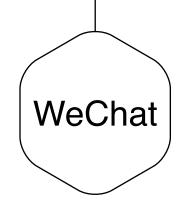

## WeChat

For WeChat, please input your WeChat ID, this will be display on E-Profile only.

\* Please note, WeChat ID will only display on E-Profile. If you want to include it for the person to download onto their phone. We would advice you add it into the note, so the recipient can save it into their contact.

|              | EN * | <u>.</u>                                                                           | C 💭 💥 Hil Stephen user 📢                                          |
|--------------|------|------------------------------------------------------------------------------------|-------------------------------------------------------------------|
|              |      | Instragram                                                                         | Twitter                                                           |
| 0=           |      | Instragram                                                                         | Twitter                                                           |
| Smart Card   |      | e.g. https://www.eistagram.com/ - Available for e-Profile & vcf                    | e.g. https://witer.com/oox - Available for e-Profile & vd*        |
| 011          |      | Whatsapp                                                                           | Linkedin                                                          |
| Staff List   |      | Whatsapp                                                                           | Linkedin                                                          |
| Stan List    |      | e.g. https://spi.whatsupp.com/send//phanerxxxxxxxx - Available far e-Prafile & vdf | eg. https://www.linkedin.com/oxx - Available for e-Profile & vof  |
| F            |      |                                                                                    |                                                                   |
| Batch Upload |      | Youtube                                                                            | Wechat ID                                                         |
|              |      | Youtube e.g. https://www.youtube.com/cox - Available for e-Profile & vef           | Wechat ID e.g. XXXXXXXXXXXXXXXXXXXXXXXXXXXXXXXXXXX                |
| Q            |      | alb unite future internet you'r ywaannie un ale innie aler                         | 22                                                                |
| Admin        |      | Wechat Page                                                                        | TikTok                                                            |
|              |      | Wechat Page                                                                        | TikTok                                                            |
|              |      | e.g. https://www.eweduit.com/ook - Available for e-Profile & vof                   | e.g. https://www.liktok.com/look - Available for e-Profile & vef  |
|              |      | Line                                                                               | Facebook Messanger                                                |
|              |      | Line                                                                               | Facebook Messenger                                                |
|              |      | e.g. https://line.medoox - Available for e-Profile & vef                           | eg. https://www.messenger.com/aax - Available for e-Perfile & vcf |
|              |      |                                                                                    |                                                                   |
|              |      | Weibo                                                                              | Вини                                                              |
|              |      | Welbo                                                                              | Bilbil                                                            |
|              |      | e.g. https://k.weibo.com/noc - Available for e-Profile & vof                       | eg. Https://www.bilbiti.com/oxx - Aneilable for e-Profile & vef   |
|              |      | QQ                                                                                 | Zhihu                                                             |
|              |      | 99                                                                                 | Zhihu                                                             |
|              |      | भूभ                                                                                | Red York Lab                                                      |

# 0 For your

#### **E-Profile**

WeChat ID will display on "WeChat ID" as below

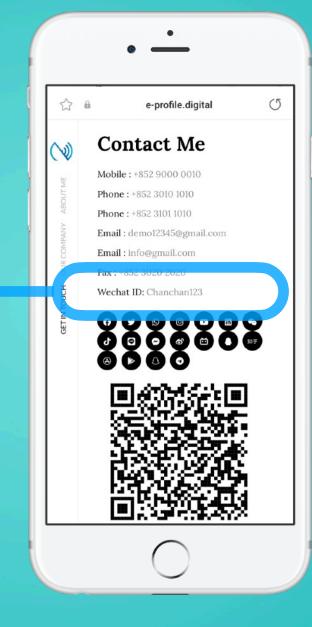

## WeChat, just input WeChat ID

# **Case Studies**

## **Example:**

| EN *                                                                                              | Net touch                                                          |   |
|---------------------------------------------------------------------------------------------------|--------------------------------------------------------------------|---|
|                                                                                                   |                                                                    |   |
|                                                                                                   | Twitter                                                            |   |
| D= Instragram                                                                                     | Twitter                                                            |   |
| Smart Card e.g. https://www.instagram.com/ - Available for e-Profile & vcf                        | e.g. https://twitter.com/xxx - Available for e-Profile & vcf       |   |
| Whatsapp                                                                                          | Linkedin                                                           |   |
| Staff List<br>e.g. https://api.whatsapp.com/send/?phone=xxxxxxxxx - Available for e-Profile & vcf | e.g. https://www.linkedin.com/ooc - Available for e-Profile & vcf  |   |
| <ul> <li>в.д. пързивротнакавроонезети/ рилите-хололос - лиявание тот е-т топе к чо</li> </ul>     | eg, indpagreere wanted incompare for environe a rul                |   |
| Youtube                                                                                           | Wechat ID                                                          |   |
| Batch Upload Youtube                                                                              | Wechat ID                                                          |   |
| e.g. https://www.youtube.com/kox - Available for e-Profile & vcf                                  | e.g. XXXXXXX - Display on e-Profile Only                           |   |
| Admin Wechat Page                                                                                 | ТікТок                                                             | 7 |
| Wechat Page                                                                                       | TikTok                                                             |   |
| e.g. https://www.wechat.com/xxx - Available for e-Profile & vcf                                   | e.g. https://www.tiktok.com/xxx - Available for e-Profile & vcf    |   |
| Line                                                                                              | Facebook Messenger                                                 | l |
| Line                                                                                              | Facebook Messenger                                                 | 1 |
| e.g. https://line.me/xxx - Available for e-Profile & vcf                                          | e.g. https://www.messenger.com/xxx - Available for e-Profile & vcf |   |
| Weibo                                                                                             | Bilibili                                                           |   |
| Weibo                                                                                             | Bilibili                                                           |   |
| e.g. https://s.weibo.com/xxx - Available for e-Profile & vcf                                      | e.g. https://www.bilibili.com/xxx - Available for e-Profile & vcf  |   |
|                                                                                                   |                                                                    |   |
| QQ                                                                                                | Zhihu                                                              |   |
| QQ                                                                                                | Zhihu                                                              |   |

### **E-Profile**

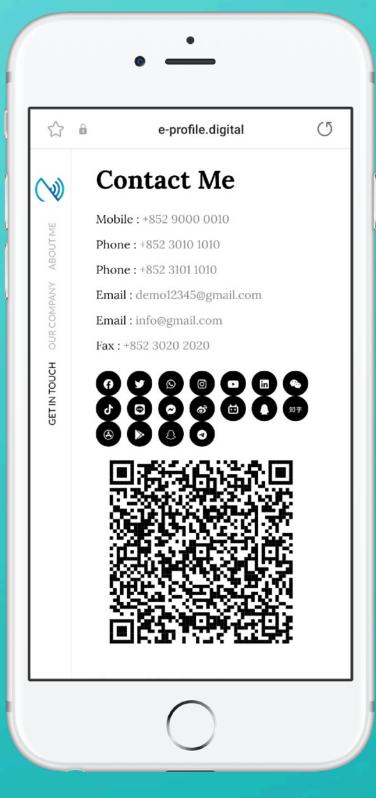

#### **Downloaded Contact**

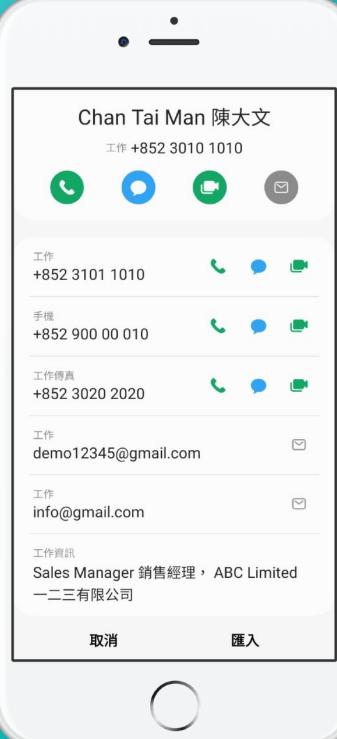

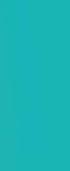

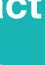